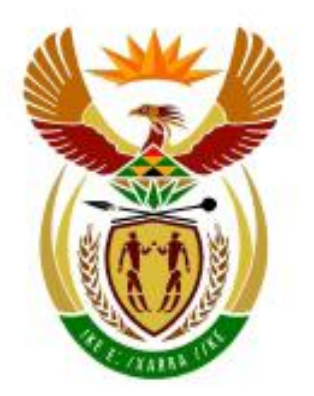

# higher education<br>& training

Department: **Higher Education and Training REPUBLIC OF SOUTH AFRICA** 

N260**(A)**(J5)H

# **NASIONALE SERTIFIKAAT**

# **GEREKENARISEERDE FINANSIËLE STELSELS N6**

(6030186)

**5 Junie 2018 (X-vraestel) 09:00–12:00**

**Hierdie vraestel bestaan uit 13 bladsye.**

## **DEPARTEMENT VAN HOËR ONDERWYS EN OPLEIDING REPUBLIEK VAN SUID-AFRIKA** NASIONALE SERTIFIKAAT

# GEREKENARISEERDE FINANSIËLE STELSELS N6 TYD: 3 UUR PUNT: 200

### **INSTRUKSIES AAN KANDIDATE EN TOESIGHOUERS**

#### **Kandidate kry 10 minute om die volgende instruksies deur te lees.**

- 1. Beantwoord AL die vrae.
- 2. Lees AL die vrae aandagtig deur.
- 3. Gebruik die font **Arial of Calibri 10 of 12** vir ontledingstaatvrae.
- 4. Hierdie vraestel is 3 uur lank. GEEN EKSTRA TYD word vir die druk van antwoorde toegelaat nie.
- 5. STOOR jou werk GEREELD sodat dit nie verlore gaan ingeval daar 'n kragonderbreking is of jou rekenaar faal nie. Die toesighouer sal slegs die tyd wat verlore gegaan het, byvoeg. GEEN ekstra tyd sal gegee word om verlore werk oor te doen nie.
- 6. Elke antwoord moet op 'n AFSONDERLIKE VEL PAPIER en slegs op die een kant van die vel papier gedruk word.
- 7. Rangskik jou drukstukke in DIESELFDE VOLGORDE as dié van die vrae in die vraestel. Punte sal afgetrek word as jou drukstukke nie in die korrekte volgorde is nie.
- 8. Slegs EEN DRUKSTUK PER INSTRUKSIE moet ingegee word. As meer as een drukstuk vir dieselfde vraag ingegee word, sal slegs die eerste drukstuk nagesien word. Punte sal vir ekstra drukstukke afgetrek word.
- 9. JOU **EKSAMENNOMMER** moet op ALLE drukstukke ge**druk** word. DRUKSTUKKE SONDER 'N EKSAMENNOMMER OF MET 'N HANDGESKREWE EKSAMENNOMMER SAL NIE NAGESIEN WORD NIE. Moenie jou naam en/of van tik nie.
- 10. Drukstukke wat NAGESIEN MOET WORD, moet aan die einde van die eksamensessie in die EKSAMENOMSLAG geplaas en by die toesighouer ingegee word. Alle ekstra (foutiewe) drukstukke moet ook by die toesighouer ingegee word. Geen drukstukke mag uit die eksamenlokaal geneem word nie.
- 11. GEEN vraestel mag uit die eksamenlokaal geneem word nie. ALLE vraestelle moet ingegee word. Vraestelle kan, nadat alle eksamensessies verby is, aan kandidate teruggegee word.
- 12. GEEN kandidaat mag sy of haar werk vir 'n ander kandidaat uitdruk of sy of haar werk aan 'n ander kandidaat beskikbaar stel nie, of toegang tot 'n ander kandidaat se werk verkry nie. Enige poging om op welke wyse ook al toegang tot die inligting van 'n ander kandidaat te verkry, of inligting aan 'n ander kandidaat oor te dra, is 'n oortreding van die eksamenreëls en sal swaar gestraf word.
- 13. Indien 'n kandidaat gedurende die eksamensessie na 'n ander rekenaar moet oorskuif, moet toesighouers die rede hiervoor in 'n verslag verstrek. Die toesighouer moet hierdie verslag onderteken en in die kandidaat se eksamenomslag plaas. **Drukstukke met verskillende watermerke in dieselfde eksamenomslag is onaanvaarbaar en sal as 'n onreëlmatigheid beskou word.**
- 14. Toesighouers moet aan die einde van elke eksamensessie alle (Excel- en Pastel-) antwoorde op rekenaars/hardeskywe/netwerke skrap voordat kandidate vir die volgende sessie in die eksamenlokaal toegelaat mag word.

# **WAG TOTDAT DIE TOESIGHOUER OPDRAG GEE VOORDAT JY OMBLAAI.**

# **VRAAG 1 (PASTEL) 79**

Jy is rekenmeester by STEVE. Die eienaar het jou versoek om sy stel rekenings in die PASTEL-program te rekenariseer.

1.1 1.1.1 Skep 'n nuwe stel rekenings met die titel STEVE.

**MOENIE** die Setup Assistant gebruik nie.

Selekteer *File, New New Company Name*: STEVE Klik op *START NEW COMPANY CREATE*

#### **SKEP DIE VOLGENDE ONDER DIE OPSTELLINGSKIESLYS:**

#### **MAATSKAPPYPARAMETERS**

Naam van die onderneming: Steve (Tik jou eie EKSAMENNOMMER hier in). Gebruik SHIFT+CONTROL+T (as dit nodig is). Ontkies *Use Multicurrency* op die Multicurrencygewel. OK.

#### **VERSLAGOPSTELPROGRAM-KATEGORIEË**

- 1 Kapitaal
- 2 Vaste bates
- 3 Bedryfsbates
- 4 Verkope
- 5 Koste van verkope
- 6 Inkomste
- 7 Onkoste

**INSKRYWINGSTIPES:** Algemene joernaal (Dr)

**FINANSIËLE TYDPERK:** 1 Julie tot 30 Junie

Tydperke vanjaar: Rig slegs tydperk 1 (01/07/17 tot 31/07/17) in, en kies dan *Use end date* en klik op *Create*.

Tydperke verlede jaar: Rig slegs tydperk 12 (01/06/17 tot 30/06/17) in, en druk *enter*. *OK*.

BELASTING (BTW): Moenie belasting gebruik nie.

**LET WEL:** JY HOEF NIKS VERDER ONDER *SETUP* IN TE RIG NIE.

**LET WEL:** As jou **EKSAMENNOMMER** nie op AL jou drukstukke verskyn nie, **kry jy nul**.

1.1.2 Skep die volgende algemene grootboekrekenings. Gebruik die gegewe rekeningnommers en verbind elke rekening met die korrekte **verslagopstelprogram-kategorie**.

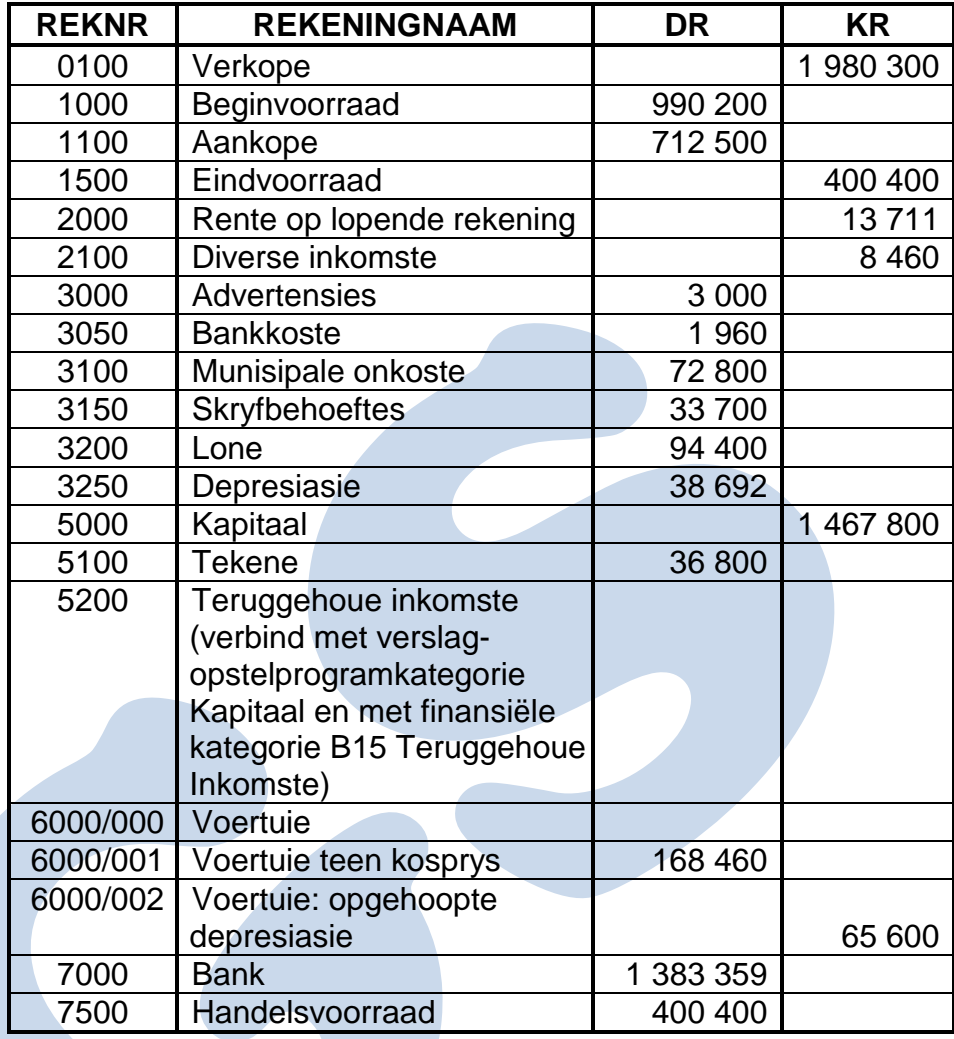

- 1.1.3 Gebruik die algemene joernaal om die saldo's vas te lê wat in VRAAG 1.1.2 op 30 Junie 2017 tydperk 12 van die vorige jaar gegee word. Gebruik **TB12** as verwysing en **saldo** as beskrywing. Hierdie bondel behoort in balans te wees. Gebruik balanskontrole (rekeningnommer 9999) as 'n balanseringsrekening **slegs as jy die bondel nie in balans kan kry nie.**
- 1.1.4 **Druk** die algemene joernaal BONDELDRUKSTUK (BATCH LISTING), met kontras.
- 1.1.5 Boek die algemene joernaal oor na die algemene grootboek (dateer dit op). (24)

- 1.2 1.2.1 Gebruik die Begrotingsassistent (Budget Assistant) om 'n begroting op te stel vir die **inkomste en uitgawes (met inbegrip van verkope en verkoopskoste)** van Steve vir die finansiële jaar geëindig 30 Junie 2018.
	- 1.2.2 Kopieer verlede jaar se werklike bedrae in vanjaar se begroting.
- 1.2.3 Verhoog die verkope, aankope en uitgawes met 6,5% en rond die bedrae af tot die naaste R10.
- 1.2.4 Onthou dat vanjaar se beginvoorraad verlede jaar se eindvoorraad is, en nie bereken of vermeerder moet word nie, maar soos dit gegee is, ingesleutel moet word.
- 1.2.5 Verminder die ander inkomste en die eindvoorraad met 2% en rond die bedrae af tot die naaste R10.
- 1.2.6 **Moenie** hierdie begroting druk nie.
- 1.2.7 Maak **een drukstuk** van die **PROEFBALANS op 30 Junie 2018** wat die rekeningsaldo's en begrote bedrae vertoon.

Print zero items – Ja Show which comparative – Begroting Include opening balances – Ja Print balance sheet accounts first – Ja (24)

- 1.3 1.3.1 Gebruik die ALGEMENE JOERNAAL om die eindoorplasings van die onttrekkings, netto wins en beginvoorraad op 1 Julie 2017 te joernaliseer. Gebruik TRANSFER as verwysing en gee geskikte beskrywings.
	- 1.3.2 Boek die algemene joernaal oor na die algemene grootboek (dateer dit op). **Moenie** die algemene joernaal, BONDELDRUKSTUK (BATCH LISTING), **druk nie.**
	- 1.3.3 Maak 'n drukstuk van die **Inskrywingstipe details (Entry Type Details)** van die algemene joernaal vir Julie 2017, tydperk 1 van vanjaar. Show generated items – Ja. (11)
- 1.4 1.4.1 Gebruik die Verslagopstelprogram (Report Writer) om die balansstaat (onder Aantekeninge) vir Steve te skep. (Skep van nuuts af 'n nuwe verslag.)

Gebruik die volgende verslagformaat:

#### **VERSLAGOPSKRIFTE**

- Reël 1: Tik jou **EKSAMENNOMMER** hier in.
- Reël 2: BOEKE VAN STEVE
- Reël 3: BALANSSTAAT OP #S

INDEX DESCRIPTION: MY B/S WITHOUT NOTES REPORT TYPE: User defined (U) ROUNDING: Geen afronding NOTE REFERENCE COLUMN: Nee OMIT STANDARD HEADINGS: Nee

#### **Stoor die verslagopskrifte.**

#### **VERSLAGKOLOMME**

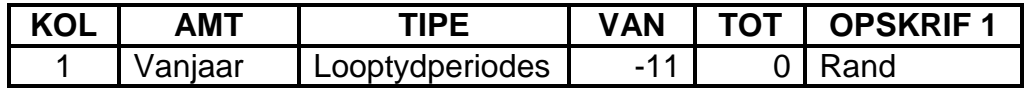

**Stoor die verslagkolomme.**

#### **VERSLAGREËLS**

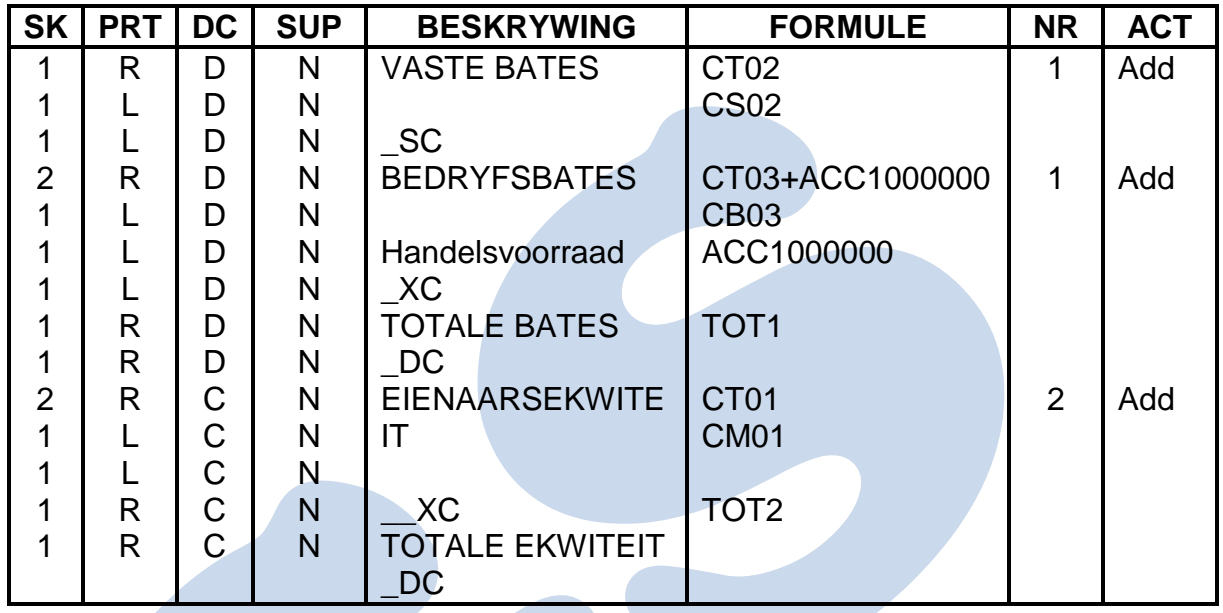

**Stoor die verslagreëls.**

1.4.2 Gebruik die Report Writer Assistant en druk die BALANSSTAAT SONDER AANTEKENINGE (geskep in VRAAG 1.4.1 met indeksbeskrywing **MY B/S WITHOUT NOTES**) op 1 Julie 2017 met AMOUNTS (Run).

Show zero lines – Ja

(Hierdie verslag moet in Pastel gedruk word.) (20)

**Maak seker dat jy JOU EIE VERSLAG druk omdat jy nul sal kry as jy een van die bestaande Pastelverslae druk en ingee.**

**[79]**

#### **VRAAG 2.1: BEREKENINGS**

Die volgende inligting is aan u, die rekenmeester van Pradeep Manufacturers, beskikbaar gestel:

Veranderlike koste R90 per eenheid Marginale inkomste R150 per eenheid Totale vaste koste R11 250

#### **GEVRA**

- 2.1 2.1.1 Gebruik die gegewe inligting om die volgende vir Oktober 2017 te bereken:
	- (a) Gelykbreekhoeveelheid
	- (b) Verkoopprys per eenheid
	- (c) Gelykbreekwaarde

 $(3 \times 5)$  (15)

- 2.1.2 Tik elke **formule in woorde** en toon **alle berekenings** duidelik aan.
- 2.1.3 Vertoon antwoorde as geldeenheid met twee desimale **waar dit toepaslik is**.
- 2.1.4 Voeg jou EKSAMENNOMMER (links) en DRUKSTUK 5 (regs) as 'n voetreël in.
- 2.1.5 Stoor die dokument as GELYKBREEK.
- 2.1.6 **Druk** die ontledingstaat op EEN **portret**bladsy.

 $(5 \times 2)$  (10)

#### **VRAAG 2.2: TABEL**

2.2 2.2.1 Gebruik die inligting in VRAAG 2.1 om 'n tabel met slegs die volgende 3 kolomme op te stel:

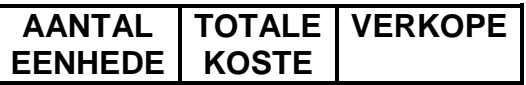

- 2.2.2 Voltooi die tabel vir 25, 50, 75,100, 125, 150, 175 en 200 eenhede.
- 2.2.3 Vertoon alle getalle as heelgetalle.
- 2.2.4 Voeg enige netjiese horisontale en vertikale lyne in om die voorkoms van die tabel te verbeter.
- 2.2.5 Voeg jou EKSAMENNOMMER (links) en DRUKSTUK 6 (regs) as die bladtitel in.
- 2.2.6 Stoor die dokument as TABEL.
- 2.2.7 **Druk** die ontledingstaat op EEN **portret**bladsy.

(11)

#### **VRAAG 2.3: GRAFIEK**

- 2.3 2.3.1 Gebruik die tabel wat in VRAAG 2.2 geskep is, en teken 'n LYNGRAFIEK (met merkers) op 'n aparte bladsy waarop die *gelykbreekpunt*, *gelykbreekhoeveelheid* en *gelykbreekwaarde* duidelik aangetoon word.
	- 2.3.2 Toon die aantal eenhede op die X-as van die grafiek.
	- 2.3.3 Voeg, soos hier onder aangedui, die volgende opskrifte **oor 2 reëls** bo die grafiek in (maar nie as 'n bladtitel nie).

GELYKBREEKONTLEDING VAN PRADEEP MANUFACTURERS (Tik jou EKSAMENNOMMER hier in.)

- 2.3.4 Voeg toepaslike titels vir die X- en Y-as in.
- 2.3.5 Plaas die legende regs van die grafiek.
- 2.3.6 Voeg op die grafiek **EEN VERTIKALE LYN** van die gelykbreekpunt na die X-as in.
- 2.3.7 Voeg op die grafiek **EEN HORISONTALE LYN** van die gelykbreekpunt na die Y-as in. Voeg by hierdie punt 'n teksboks langs die Y-as in.
- 2.3.8 Tik die **gelykbreekwaarde** wat jy in VRAAG 2.1.1 bereken het, in die teksboks (wat jy in VRAAG 2.3.7 geskep het).
- 2.3.9 Voeg DRUKSTUK 7 as 'n gesentreerde voetreël in.
- 2.3.10 Stoor die gelykbreekontleding as GRAFIEK.
- 2.3.11 **Druk** die gelykbreekontleding as 'n afsonderlike **landskap**bladsy.

(14)

#### **Maak asseblief voordat jy dit druk doodseker dat jou eie EKSAMENNOMMER op die grafiek aangedui word! [50]**

Kopiereg voorbehou **Blaai om asseblief** 

#### **VRAAG 3: ONTLEDINGSTAAT 44**

#### **VRAAG 3.1: BEGROTING EN GEVORDERDE EXCEL**

Pillay's Bunny Chows voorsien jou van hulle werklike onkoste vir 2017 en die volgende inligting:

- Pillay se nuwe selfoonkontrak vir 2018 bied onbeperkte data en 600 enige-tydminute teen 'n vaste tarief van R2 000 per maand aan.
- Pillay het die bank se aanbod vir 2018 van 'n opsie met vaste bankkoste van R500 per maand aanvaar.
- Pillay verwag dat die vervoerkoste en water en elektrisiteit in 2018 met 6% sal toeneem.
- Pillay sal die eerste 6 maande van 2018 dieselfde maandelikse loon (as in 2017) betaal, en die loon op 1 Julie 2018 met R950 per maand verhoog.
- Pillay verwag dat verbruiksgoedere vir 2018 'n totaal van R80 000 sal bedra.
- Pillay sal poog om sy advertensiekoste vir 2018 tot R5 000 te beperk deur meer van die gratis, onbeperkte data in sy selfoonkontrak gebruik te maak.

#### **GEVRA**

3.1 3.1.1 Gebruik die bostaande inligting om die volgende onkostebegroting vir die jaar geëindig 31 Desember 2018 te voltooi. Tik hierdie voorbeeld **presies soos getoon** oor, en gebruik formules en selverwysings om die ontbrekende bedrae te bereken waar daar 'n **?** verskyn:

#### **ONKOSTEBEGROTING VAN PILLAY'S BUNNY CHOWS VIR 2018**

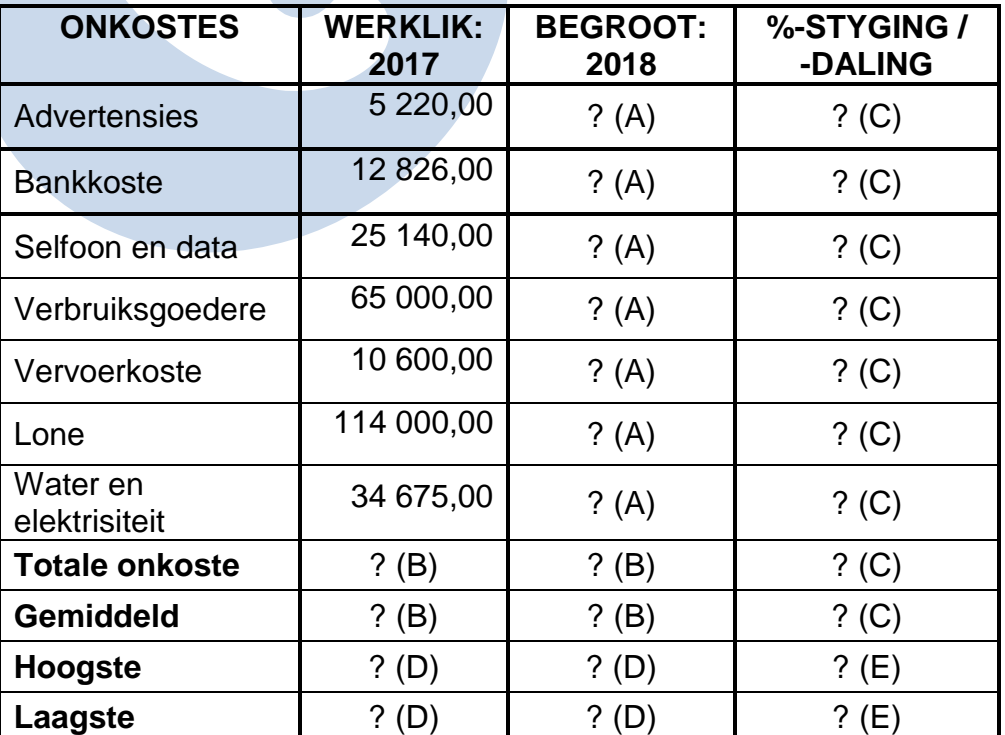

- 3.1.2 Sentreer die hoofopskrif oor die breedte van die ontledingstaat en vertoon dit in vet druk.
- 3.1.3 Vou die kolomopskrif om soos aangedui '%-styging / -daling'.
- 3.1.4 Vertoon die gegewe onkoste vir 2017 met 2 desimale maar sonder 'n geldeenheidteken.
- 3.1.5 Bereken die begrote onkoste vir 2018 (A). Vertoon hierdie antwoorde as heelgetalle met die R-geldeenheidteken.
- 3.1.6 Gebruik Excelformules om die totale onkoste en gemiddelde onkoste vir 2017 en 2018 (B) te bepaal. Vertoon hierdie antwoorde met 2 desimale die R-geldeenheidteken.
- 3.1.7 Bereken die %-styging of -daling vir elke onkoste sowel as vir die totale onkoste en die gemiddelde (C). Dui 'n daling met 'n minusteken (–) aan. Vertoon hierdie antwoorde as 'n % sonder enige desimale.
- 3.1.8 Gebruik Excelformules om die hoogste en die laagste onkoste vir 2017 en 2018 (D) te bereken. Vertoon hierdie antwoorde met 2 desimale die R-geldeenheidteken.
- 3.1.9 Gebruik Excelformules om die grootste styging en die grootste daling (E) te bepaal. Vertoon hierdie antwoorde as % met 2 desimale.
- 3.1.10 Voeg enige horisontale en vertikale lyne in om die voorkoms van die tabel te verbeter.
- 3.1.11 Voeg jou EKSAMENNOMMER (links) en DRUKSTUK 8 (regs) as voetreël in.
- 3.1.12 Stoor die dokument as BEGROTING.
- 3.1.13 **Druk** die ontledingstaat op EEN **portretbladsy**.

(28)

#### **VRAAG 3.2: FORMULES**

- 3.2 3.2.1 Skakel die ontledingstaat van VRAAG 3.1 om sodat dit in plaas van die waardes, die formules wat gebruik is, vertoon.
	- 3.2.2 Pas die kolombreedtes aan sodat die ontledingstaat op een landskapbladsy inpas. Sorg dat ALLE inligting steeds sigbaar is.
	- 3.2.3 MOENIE die *'fit to one page'*-opsie gebruik nie omdat geen punte vir letters kleiner as 100% Arial of Calibri 10 of 12 gegee sal word nie.
	- 3.2.4 Verander die voetreël na DRUKSTUK 9.
- 3.2.5 Vertoon die ry- (1, 2, 3 ...) en die kolom- (A, B, C ...) opskrifte. Moenie hierdie opskrifte tik nie.
- 3.2.6 Verberg kolom B met die bedrae vir 2017.
- 3.2.7 Stoor die omgeskakelde ontledingstaat as FORMULES.
- 3.2.8 **Druk** (met ry- en kolomopskrifte) op EEN **landskap**bladsy.

(16) **[44]**

#### **VRAAG 4: ONTLEDINGSTAAT – KONTRAKTE 27**

Die finansiële jaar van Sifiso Contractors het op 30 September 2017 geëindig. Die volgende inligting is aan jou verstrek aangaande een van die vier kontrakte waaraan hulle in die finansiële jaar gewerk het.

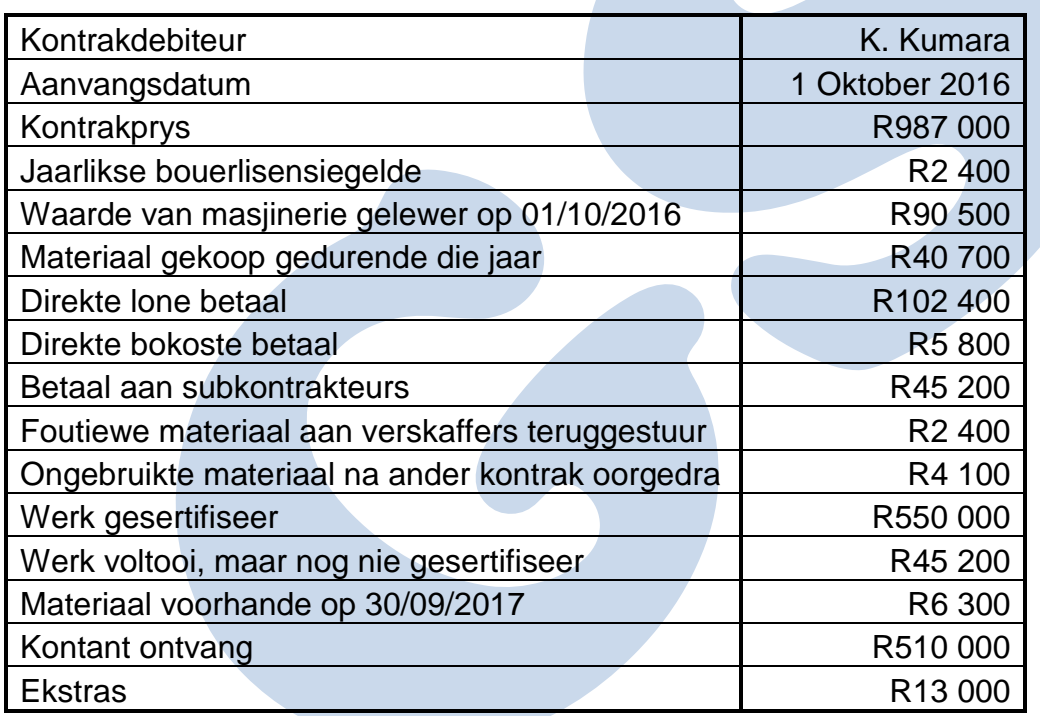

#### EKSTRA INLIGTING

- Alle kontrakteurs moet jaarliks, ongeag die aantal kontrakte waaraan hulle in die jaar sal werk, bouerlisensiegeld van R2 400 aan die plaaslike raad betaal. Sifiso Contractors ken 'n gelyke deel van hierdie gelde toe aan elke kontrak waaraan hulle in die finansiële jaar werk.
- 20% van die waarde van die masjinerie moet as koste vir hierdie kontrak beskou word.
- Sifiso hou 10% van gesertifiseerde werk as voorsiening vir latente defekte. Die res van die wins moet na die wins-en-verliesrekening oorgedra word.

#### **GEVRA**

4.1 Gebruik die volgende voorbeeld om 'n kontrakkostestaat in die boeke van die kontrakteur op te stel:

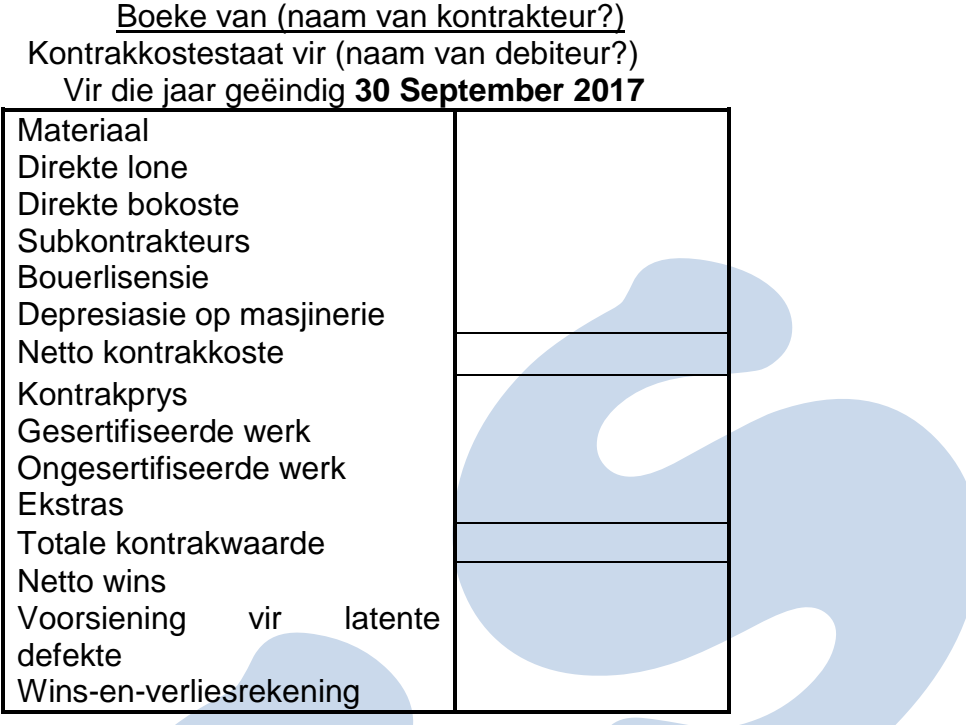

- 4.2 Tik die opskrif oor 3 reëls soos getoon.
- 4.3 Vervang (naam van kontrakteur?) met die korrekte naam van die kontrakteur en onderstreep hierdie reël.
- 4.4 Vervang (naam van debiteur?) met die korrekte naam van die kontrakdebiteur.
- 4.5 Gebruik die datumfunksie om die datum in vet druk en in presies dieselfde formaat as dié wat getoon word, te vertoon.
- 4.6 Voeg netjiese horisontale en vertikale lyne in.
- 4.7 Vertoon alle bedrae as heelgetalle sonder 'n geldeenheidteken.
- 4.8 Voeg jou EKSAMENNOMMER (links) en DRUKSTUK 10 (regs) as bladtitel in.
- 4.9 Stoor die dokument as KONTRAK.
- 4.10 **Druk** op EEN **portret**bladsy.

**[27]**

**TOTAAL: 200**